# Entering HD Intervention Audit Data into the Program **HD Nursing** Audit Portal

This job aid assists in entering intervention audit data. For questions or assistance, contact [reports@hdnursing.com](mailto:reports@HDNursing.com).

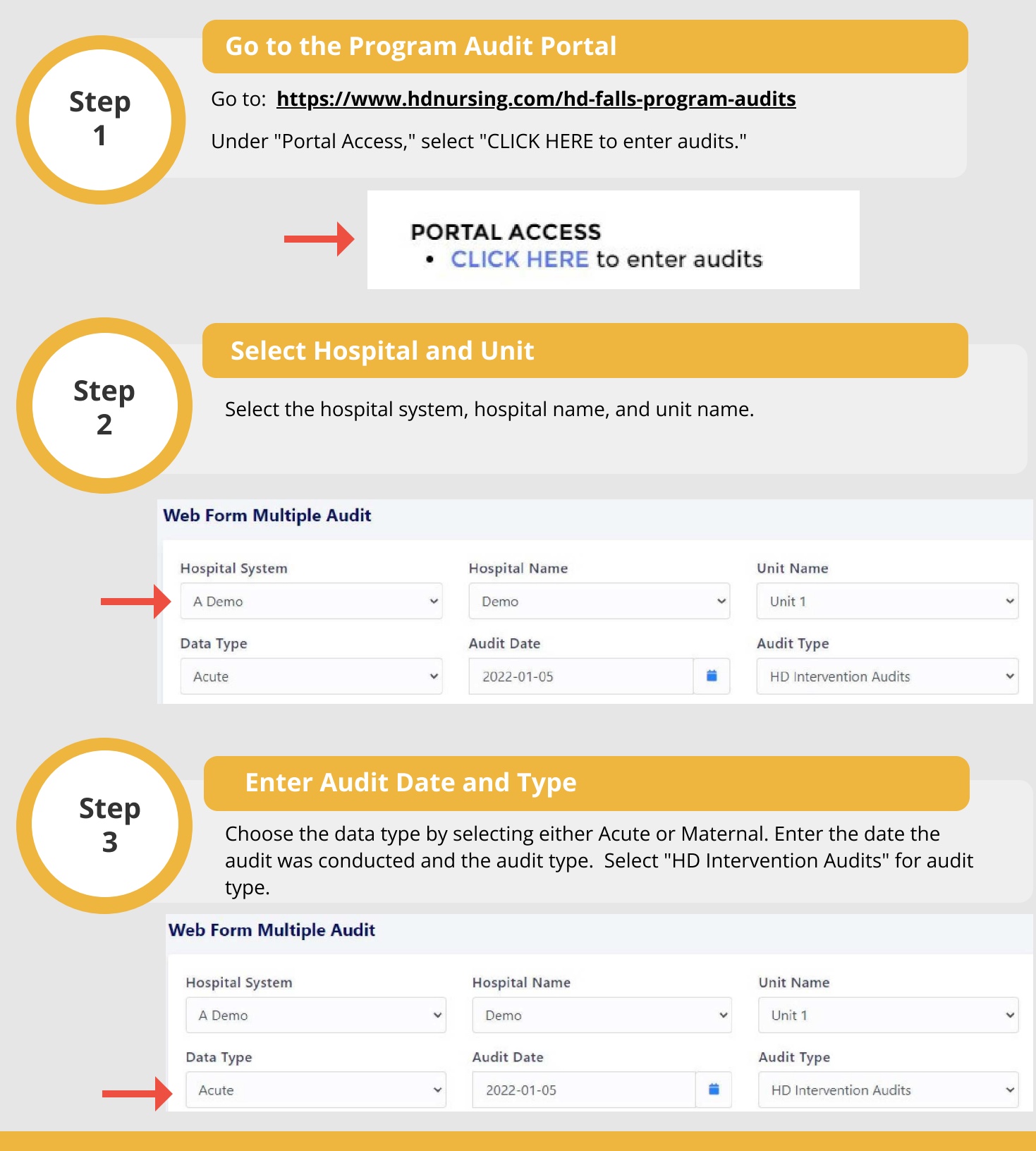

© University of Arkansas Board of Trustees, confidential and proprietary to HD Nursing, LLC, 2011-2024. Do not distribute, share or utilize without HD Nursing, LLC permission. Form originally adapted from ASHRM. PSO protected as PSWP under 42 CFR Part 3 PSQIA HD Nursing PSO - Not Part of the Medical Record

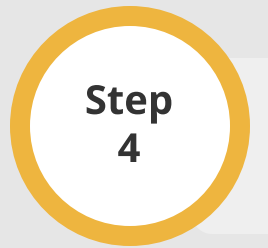

### Enter Audit Data

Enter the numbers of Yes responses for each item on the left and the numbers of No responses for each item on the right. Note example entries.

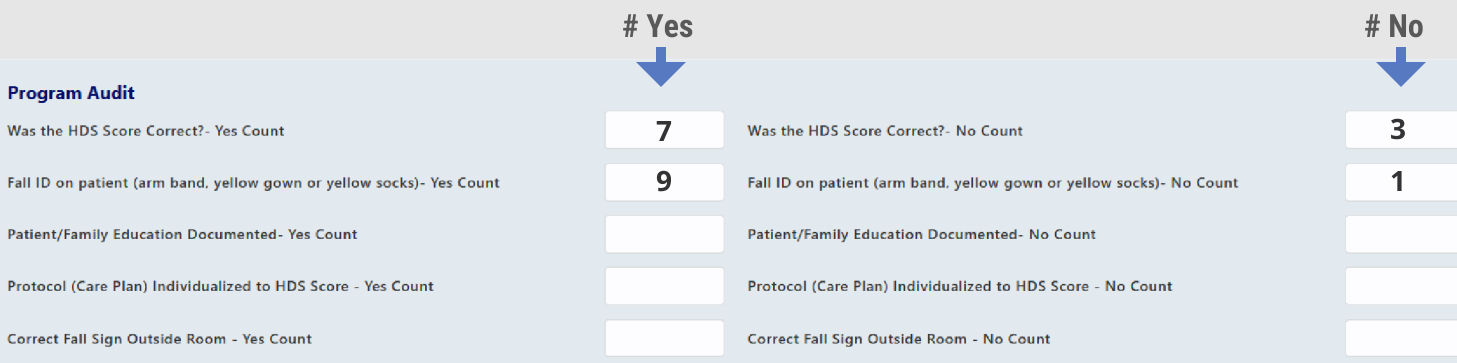

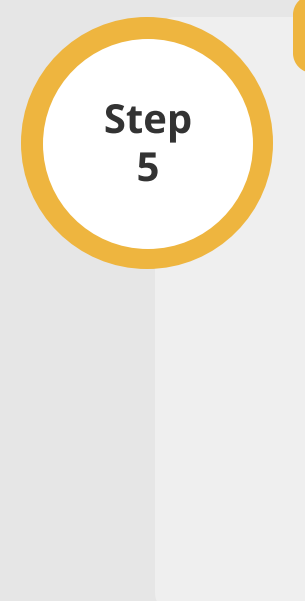

## Enter Fall Mat and Alarm Usage Data

Only complete these fields when patients meet one of the following criteria:

#### Acute

- MODERATE risk and scores 2 or greater on Mental Status or Mobility domains
- HIGH risk

### Maternal

- MODERATE risk and scores 3 or greater on Mental Status domain
- HIGH risk and scores 3 or greater on Mental Status domain  $\bullet$

Enter "Yes" responses on the left and "No" responses on the right. See Step 4 for example.

Facilities not using fall mats should leave the fall mat audit information blank.

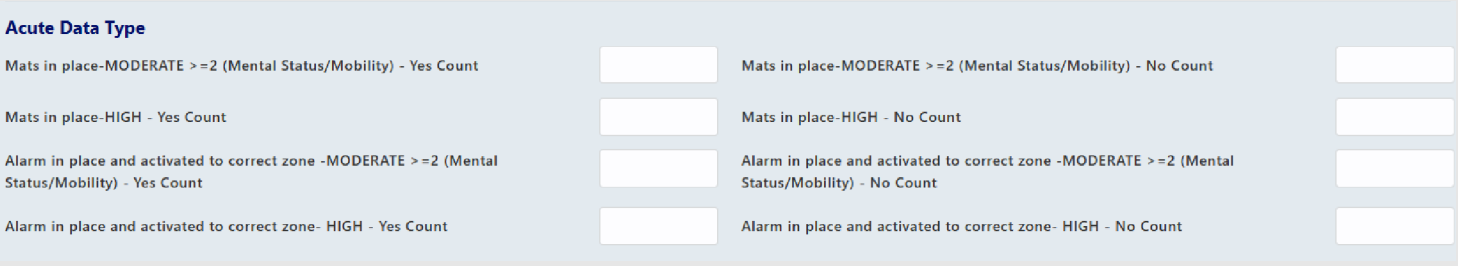

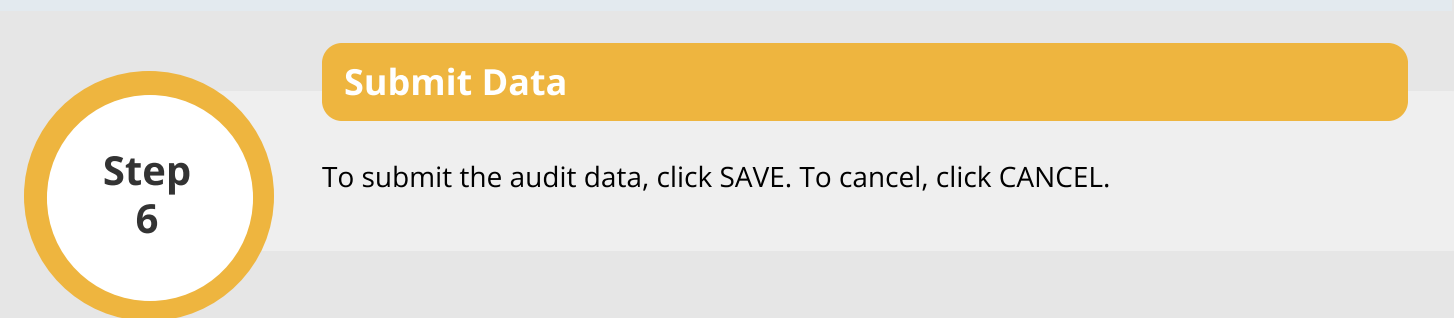